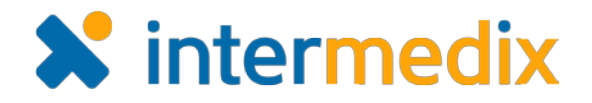

# Electronic ICS™ Product Announcement

#### Web 3.4

This document highlights important changes related to the Web 3.4 release. More information about these and other Electronic ICS (eICS) features is available in your system, through **Help**. If you have questions about changes not covered in this document, contact your Client Services Manager.

# Web

## Upgraded Library and Incident Document Handling

Upgrades to the eICS library and incident document handling capabilities were completed to increase the available storage and improve internet browser compatibility.

Using Internet Explorer®, Firefox®, Firefox ESR, Chrome® or Safari® internet browsers, Microsoft® Office® 2010 and later documents that are checked out through **Planning** > **Library** or **Response** > **Incidents** > *Incident Name* > **Files**, can be opened, edited and saved through the browser.

To use this feature, a browser message requesting permission to launch the application must be accepted and Microsoft Office must be installed on your computer. You may notice other minor changes in relation to the document check out/check in process as well.

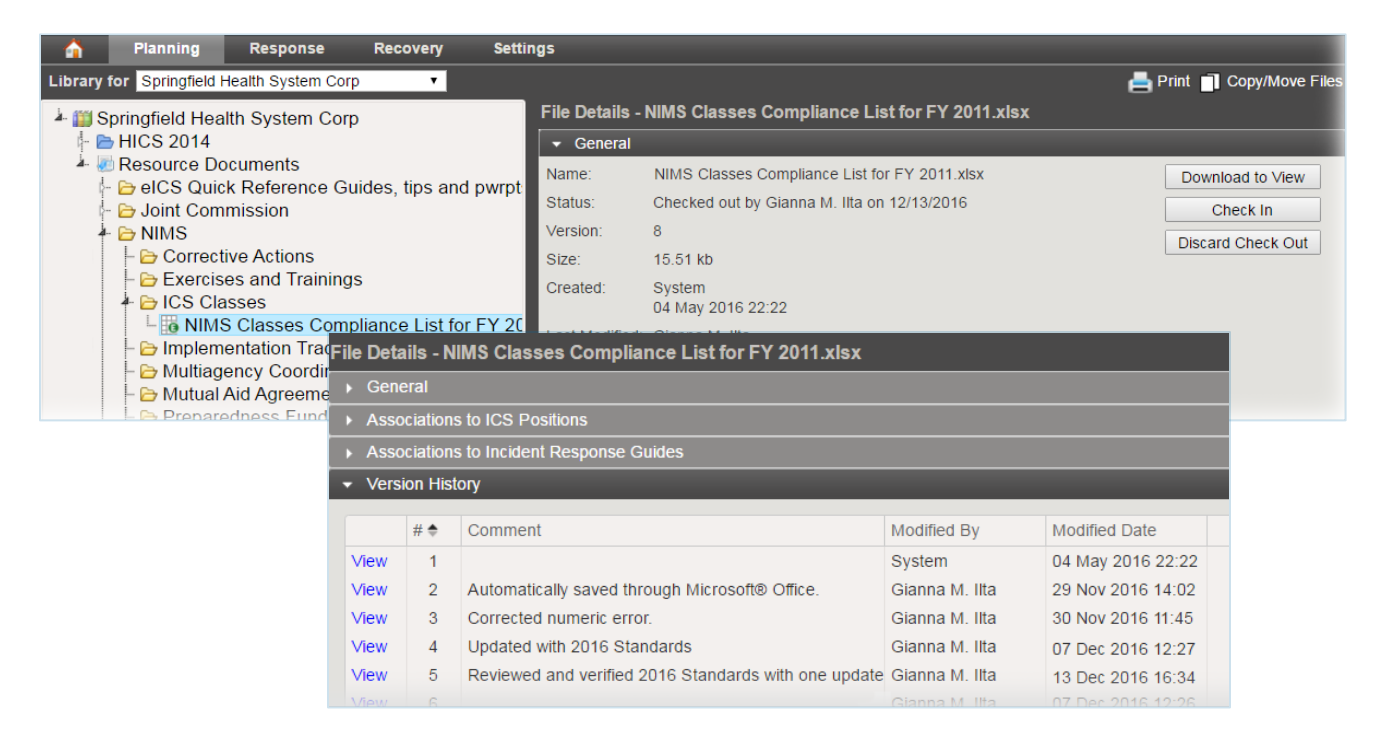

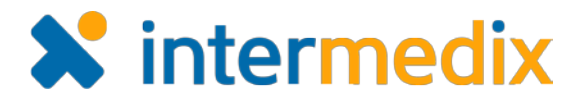

### Adjusted Default Assignment of Objectives

Objectives for Incident Response Guides (IRGs) are added through **Planning** > **Plan Summary** or **Response** > **Incidents** > *Incident Name* > **Objectives** and must be assigned to an ICS Chart position or the incident.

The **Assigned to** field on a new objective is empty, unless incident objectives are being filtered by position through the *Incident Dashboard*. In this case, the new objective will automatically be assigned to the selected position. Objectives can still be assigned to the incident, but this option has been moved to the bottom of the list to encourage users to select a position.

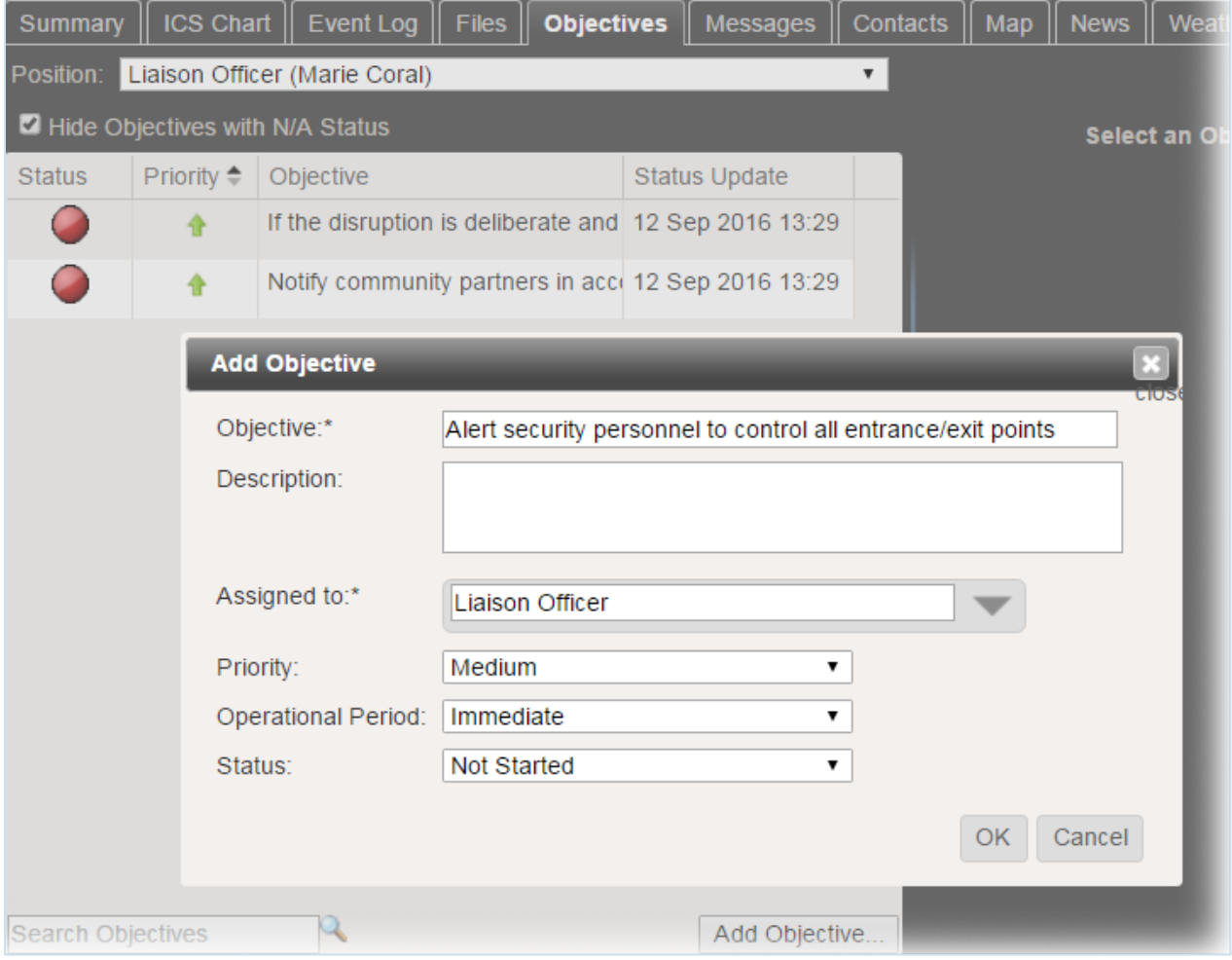

For more information, contact your Client Services Manager or the support desk at 888-735-9559; in the support phone system, press 1 for Client Application Support and then 6 for EMSystems.